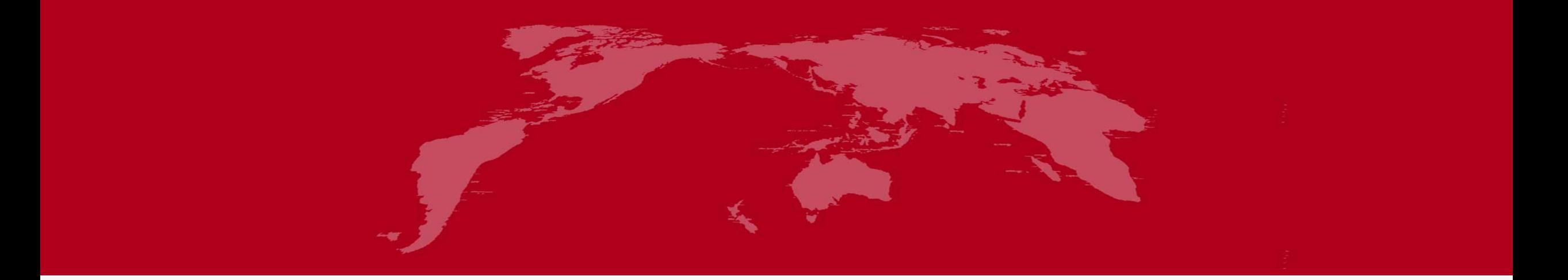

# 地球系统数值模拟装置项目 (地球系统模式数值模拟系统)海洋环流模式分系 统培训

培训人:韦俊林

2022 年 6 月 1 日

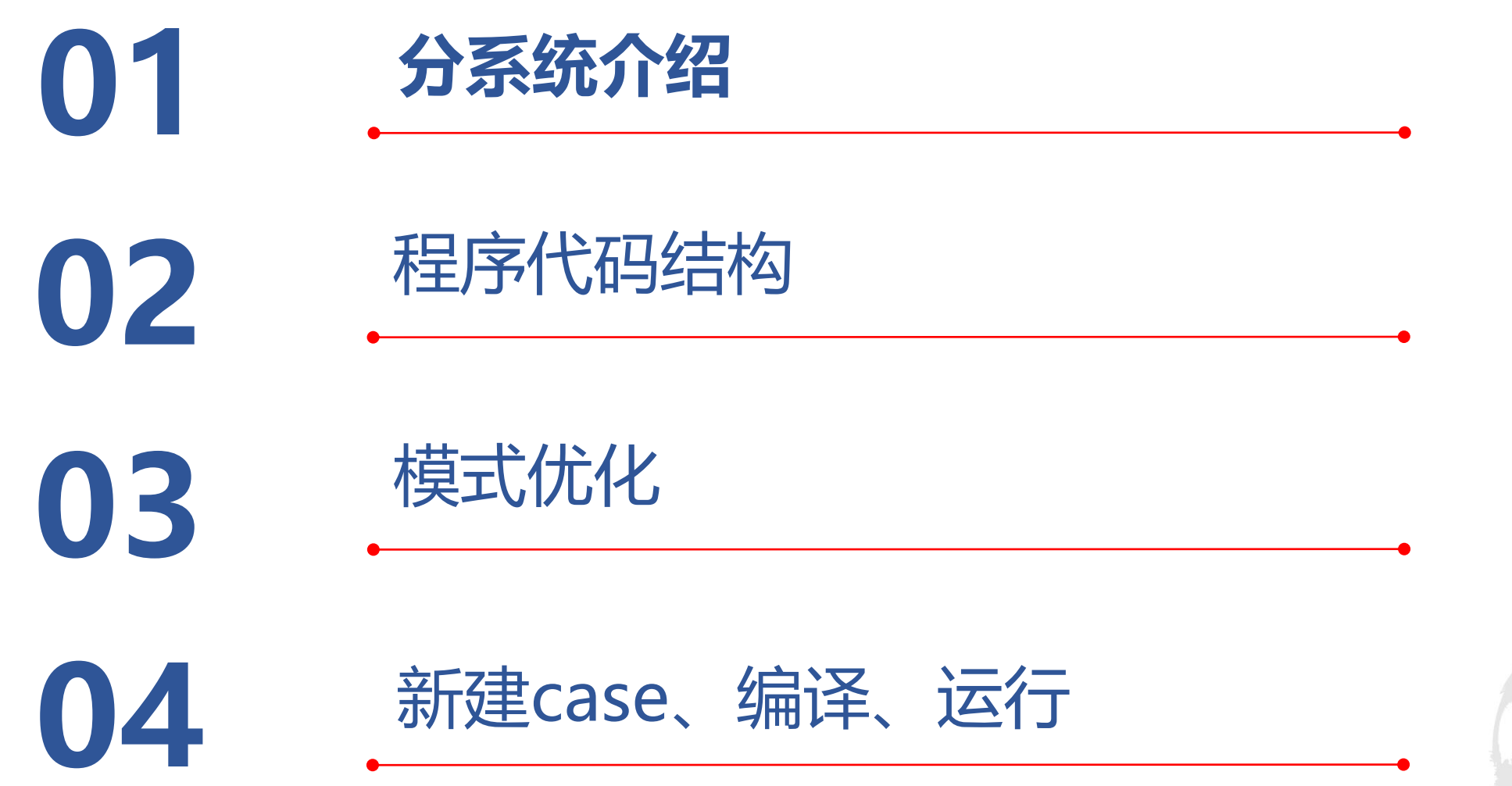

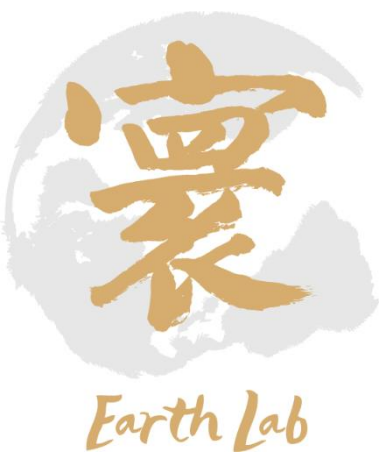

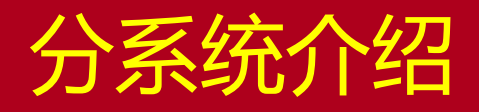

- 海洋环流模式(<mark>LICOM</mark>)外部耦合
	- 大气环流模式分系统
	- 陆面模式分系统
	- 海洋生物化学分系统
- 海洋环流模式包括
	- CPU版本
	- DCU版本

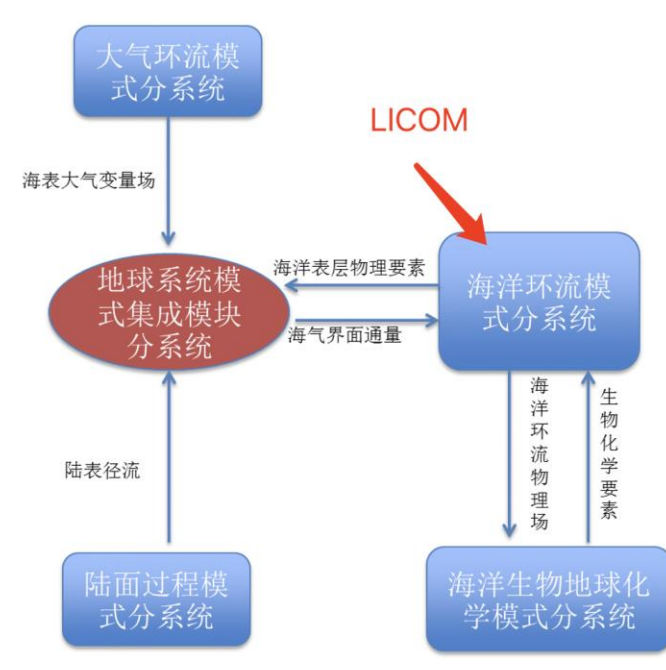

- 海洋环流模式组成
	- 海洋模式
	- 海冰模式
- 海洋环流模式包括三个子系统
	- I/O子系统
	- 动力子系统
	- 参数化子系统

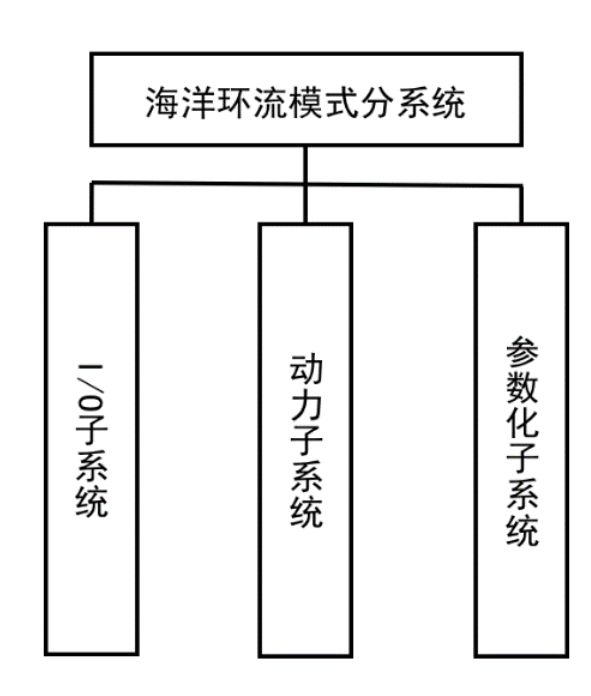

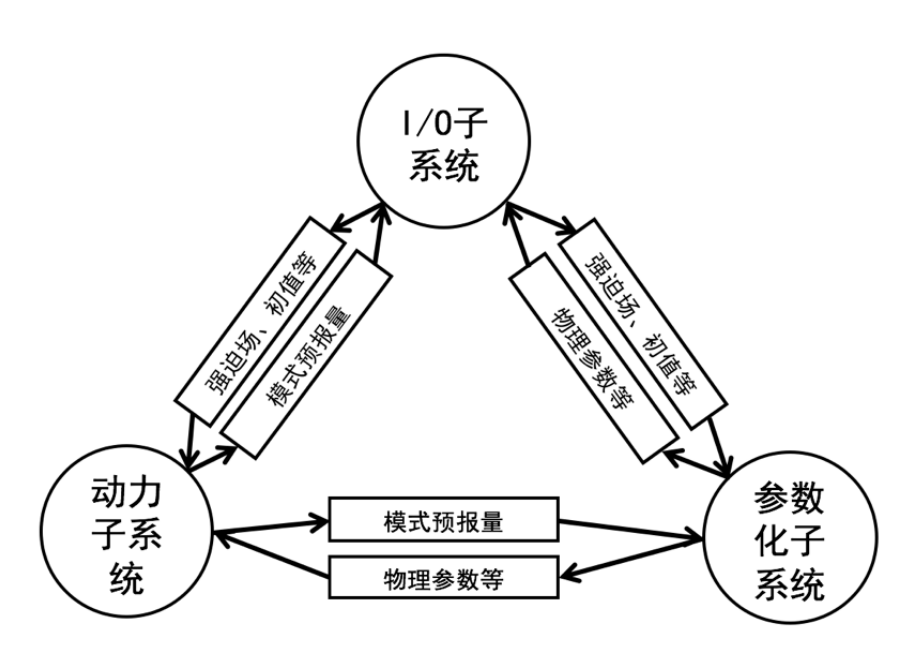

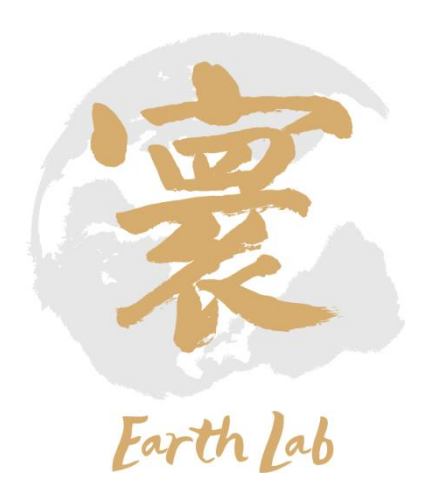

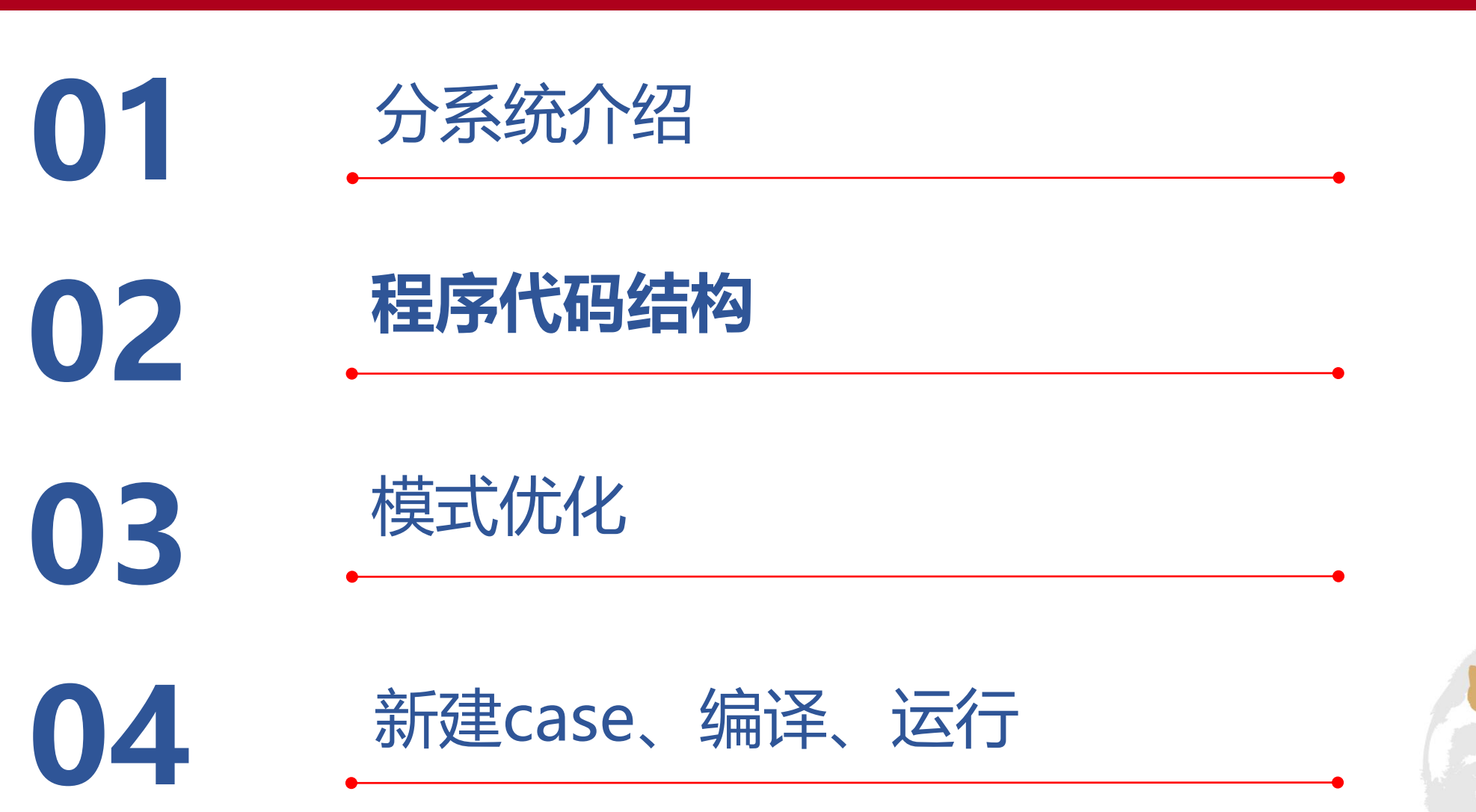

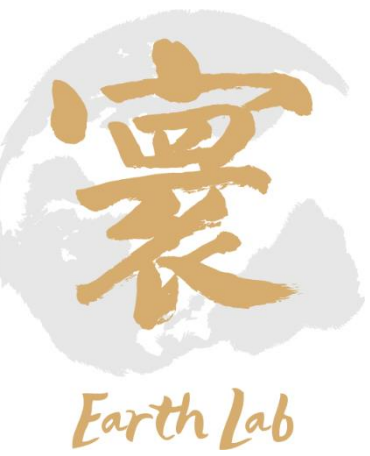

## 程序流程介绍

• 海洋环流模式运行流程: • 预处理 开始 readyt • 模式初始化 • 模式<mark>迭代计算</mark> 预处理 jj<NCC • 强迫场更新 • <mark>核心迭代</mark> 模式初始化 • 每日诊断和输出 readyc • 模式结束开始 月数循环 barotr 1/0子系统 bclinc 月内循环 动力子系统 参数化子系统 tracer 时间步循环 1/0子系统 icesnow convadj 结束 结束

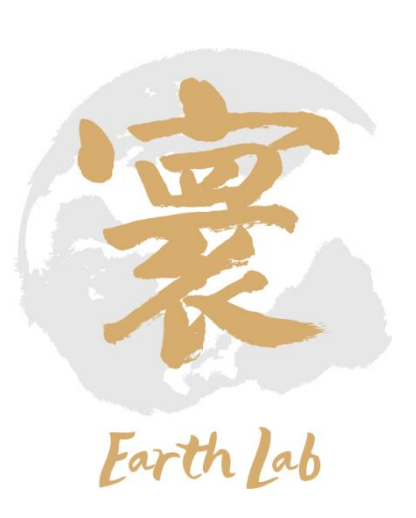

## 程序文件结构

- 源码目录 (src )
	- Makefile 定义项目编译规则
	-
	- \*.F90 源码
	-
	-
- 运行目录 (run)
	-
	-
	-
	- \*.nc 强迫场
	- fort.\* 每日输出
	-

• def-undef.h 宏定义/功能选择开关 • Clockof.c C语言计时函数 • \*.h 头文件

- licom.exe LICOM可执行文件 • ocn.parm 设置程序的参数
- \*.da 海洋/网格信息
	-
	-
	- MMEAN\* 月平均输出

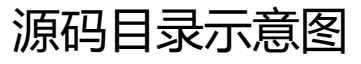

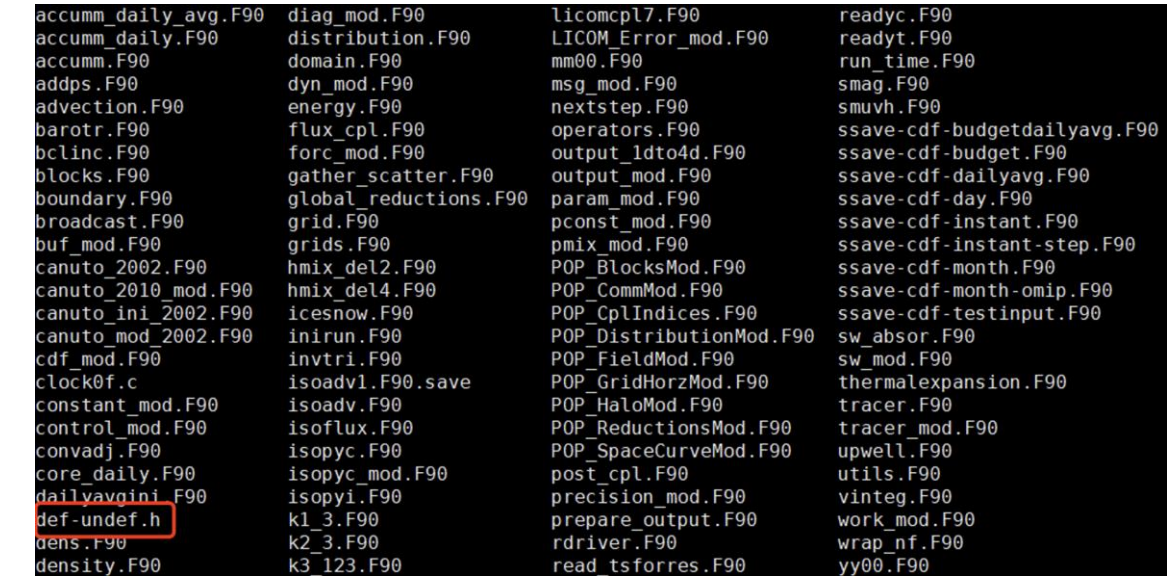

• …

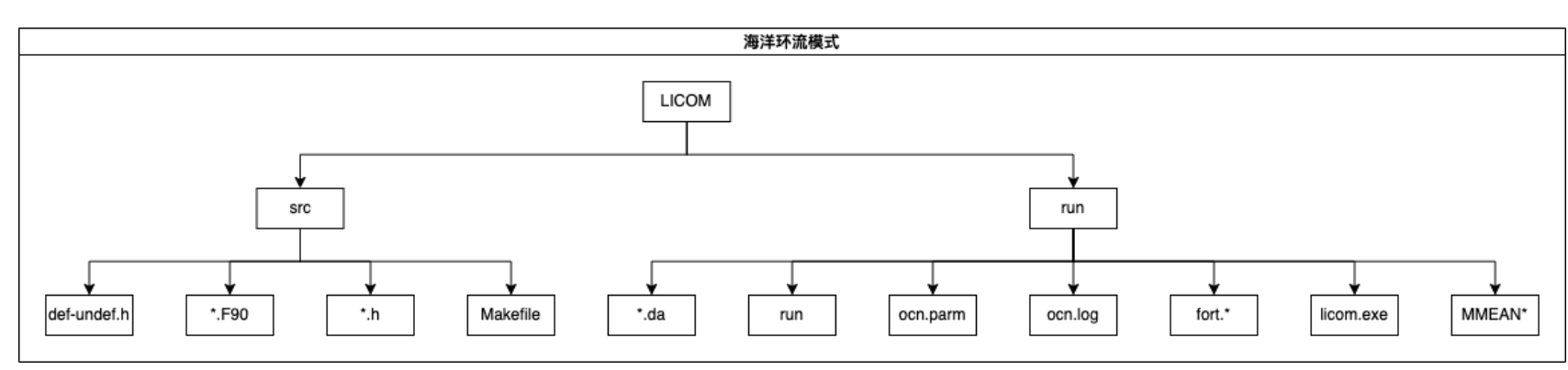

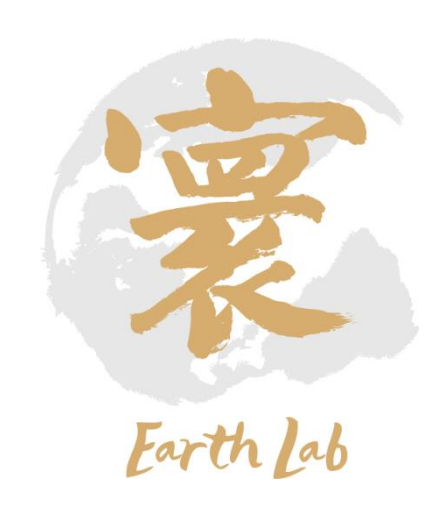

程序功能选项 def-undef.h

### 并行计算网格划分参数

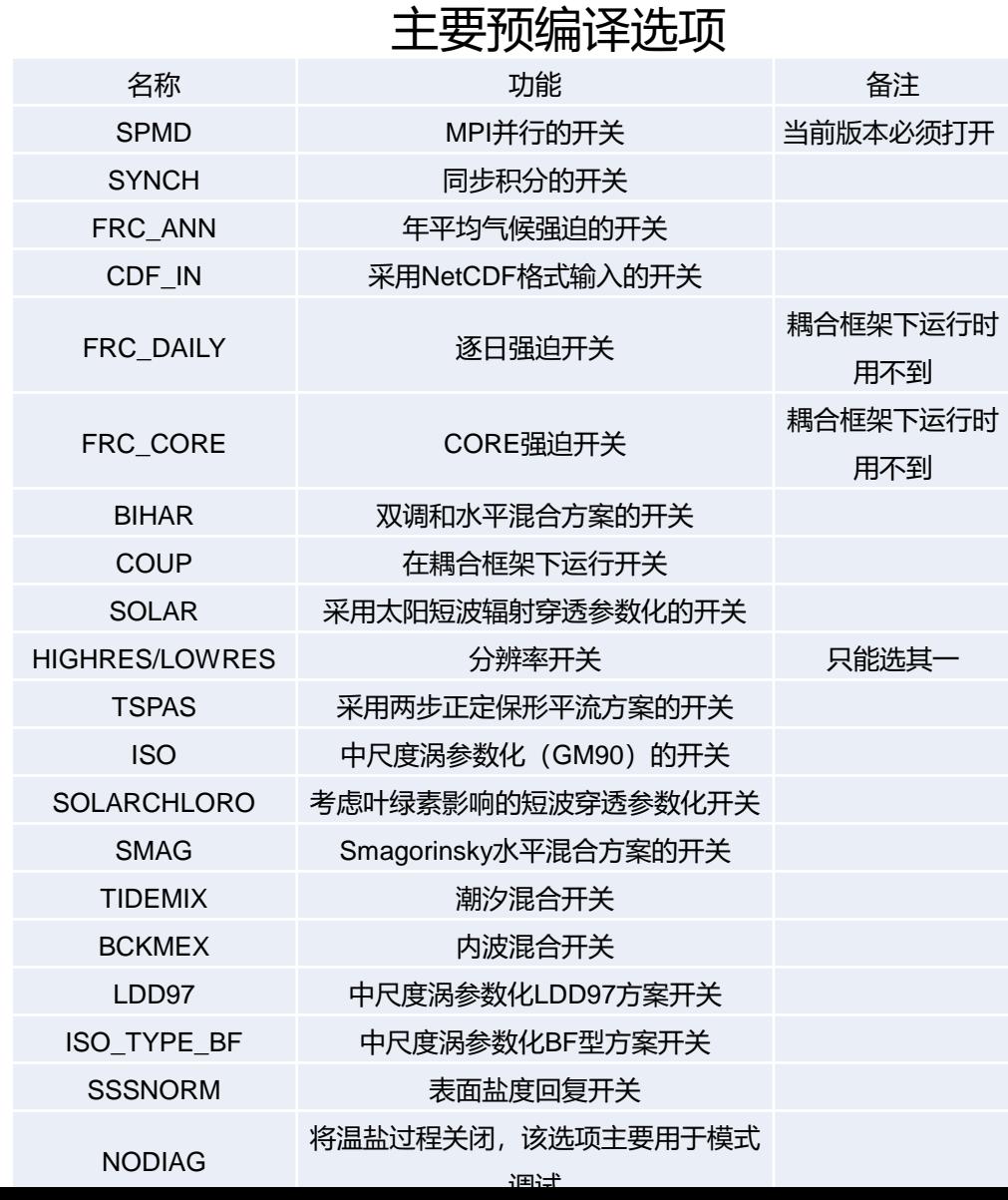

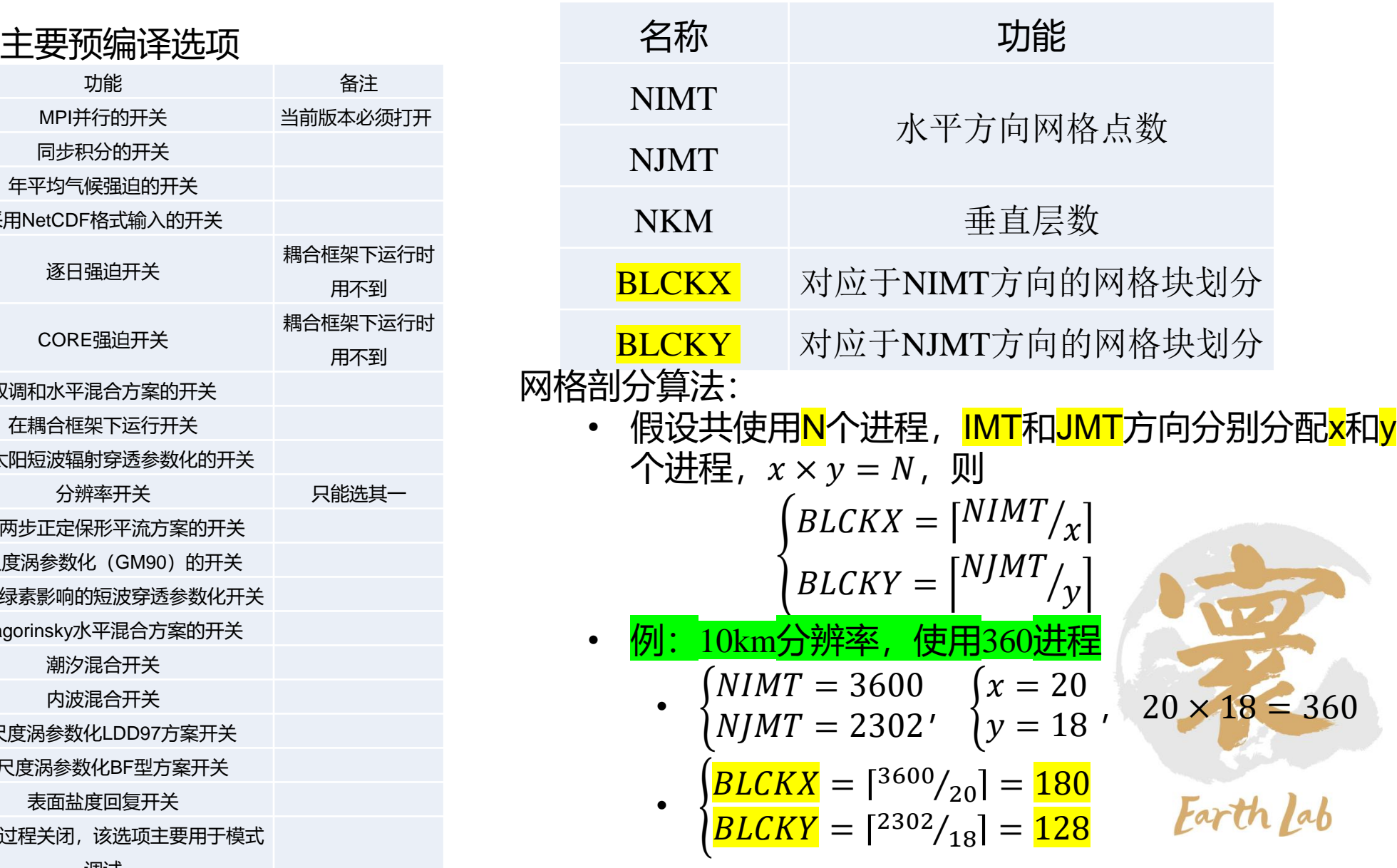

### 程序输入文件说明

### **运行 (run) 目录**

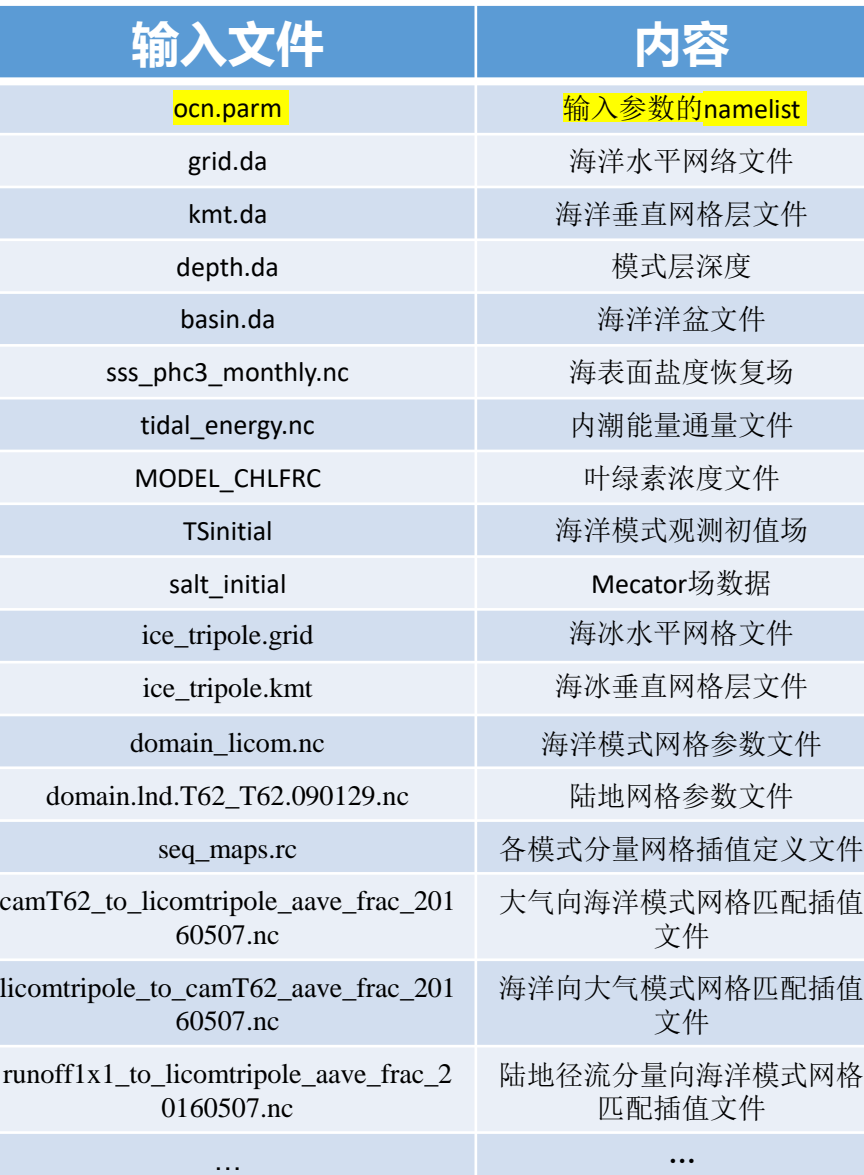

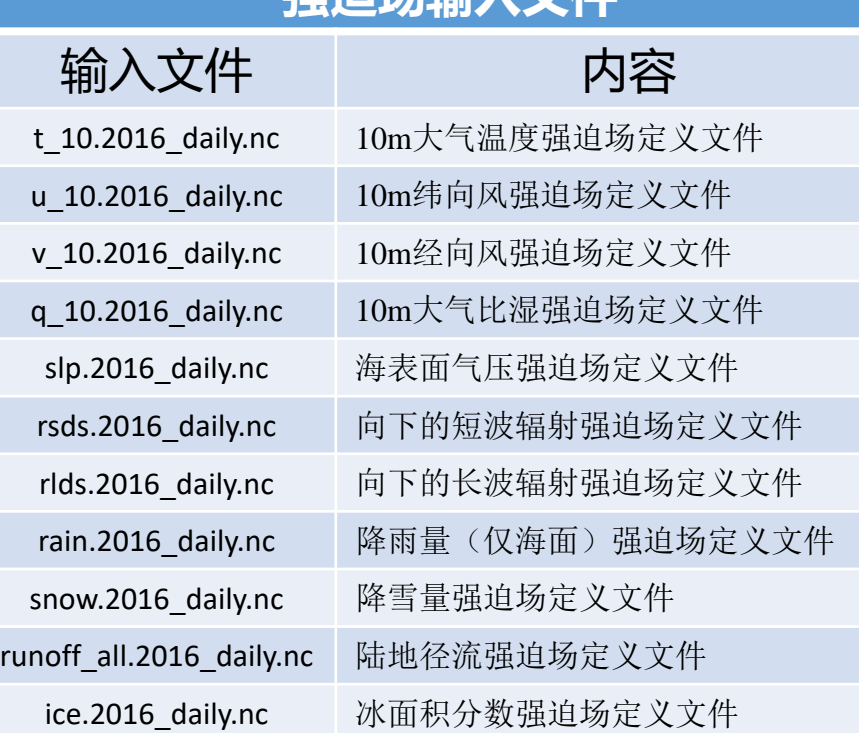

**混泊協会** 对处

#### $_{\text{total}}$  4.26 utat 4,25<br><mark>.0K cp-100Km</mark>-data.sh<br>95M fort.22.0003-01-01 286M prec.2016\_daily.nc<br>286M u\_10.2016\_daily.nc<br>286M dn10.2016\_daily.nc 12 rpointer.ocn 2000 GHD: 2010\_UGIV:NC<br>286M ice.2016\_daily.nc<br>512\_LICOM\_Ver\_Grid\_360X196X30.DATA<br>20M mecator-salt-20160501-360X218X30\_n2s.nc<br>286M rlds.2016\_daily.nc 5K ocn.parm .sk van parm<br>16M <u>q 10.2016 daily.nc</u><br>14M chl\_clim\_monthly\_tripole\_360X218X30\_omip\_db\_20160507.nc 2 depth.da zoon rius.zuid.<br>149K ocn.log<br>- 42M TSinitial jan\_phc3\_tripole\_360X218X30\_omip\_db\_20160507.nc 4M Kmt.da<br>2M LICOM Hor Grid 360X218X30\_tripole\_omip\_20160507.DATA<br>4M sip\_2016\_daily.nc<br>4M sss\_month\_phc3\_tripole\_360X218X30\_omip\_db\_20160507.nc<br>6M tidal\_emergy\_licom\_tripole\_360X218X30\_omip\_db\_20160507.nc<br>0K dhcoef\_eq1x1.h 286M v\_10.2016\_daily.nc<br>286M v\_10.2016\_daily.nc<br>286M rsds.2016\_daily.nc 286M rsus.2016\_daily.nc<br>286M snow.2016\_daily.nc<br>286M snow.2016\_daily.nc<br>20M mecator-temp-20160501-360X218X30\_n2s.nc<br>286M runoff\_all.2016\_daily.nc M rain.2016 daily.nc .<br>IK LICOM Basin 360X218X30 tripole\_omip\_20160507.DATA<br>IK\_LICOM\_Topo\_360X21<u>8</u>X30\_tripole\_omip\_20160507.DATA

grid.da

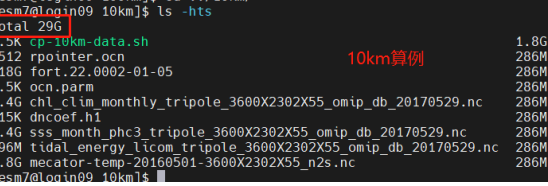

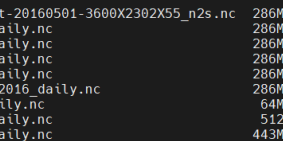

mecator-sa  $v_10.2016$ 

 $\bar{\phantom{0}}$ 10.2016

 $\bar{\phantom{0}}$ 10.2016  $s\bar{n}$ ow. 2016

runoff al

slp.2016

rsds.2016

rsus.2016

rlds.2016\_daily.nc<br>q\_10.2016\_daily.nc

rain.2016\_daily.nc<br>ice.2016\_daily.nc

prec.2016\_daily.nc

 $dn10.2016$  $dairy.nc$ kmt.da

depth.da

grid.da

#### ocn.parm 部分参数

out dir =  $^{\prime\prime}$ ./" adv\_momentum ="centered" adv\_tracer ="tspas" boundary\_restore =  $2 \cdot 0$  for no restorin

#### &domain nml

 $nprocs_clinic = 40$ 进程数  $nprocs_tropic = 40$ clinic\_distribution\_type = 'balanced' tropic\_distribution\_type = 'cartesian'  $ew_boundary_type = 'cyclic'$  $ns_boundary_type = 'tripole'$  $profile_barrier = false.$ 

#### sgrid\_nml 网格 namelist

horiz\_grid\_file = 'grid.da'  $vert_grid_file = 'depth.da'$ topography\_file = 'kmt.da' basin\_grid\_file = 'Basin.data' horiz\_grid\_opt = 'tripole'

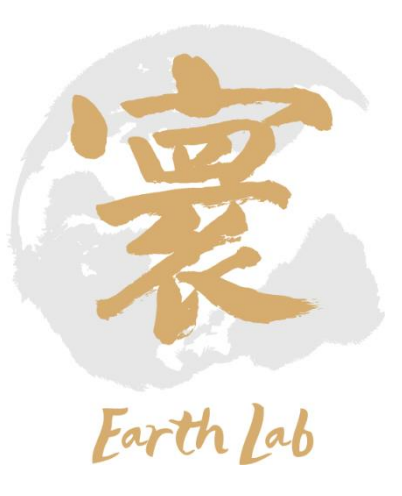

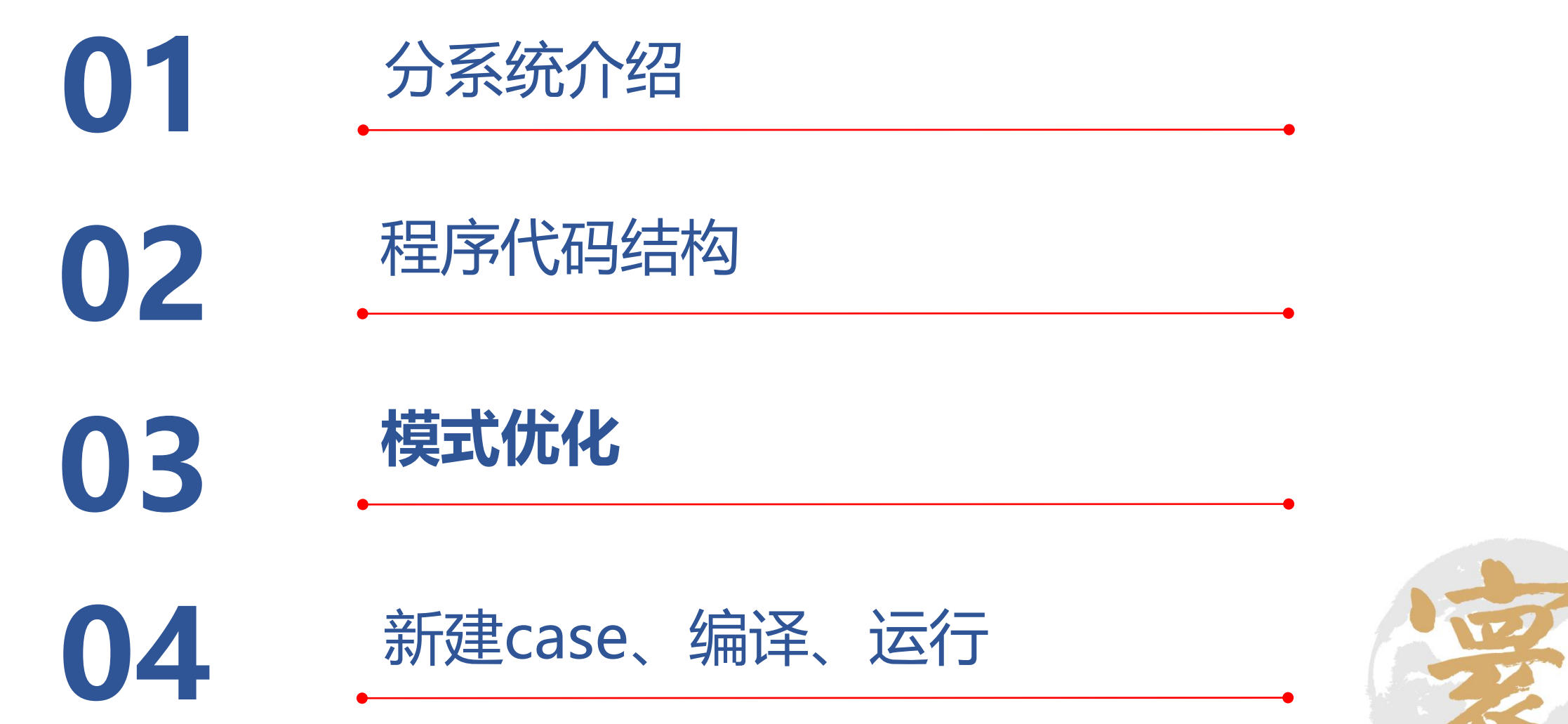

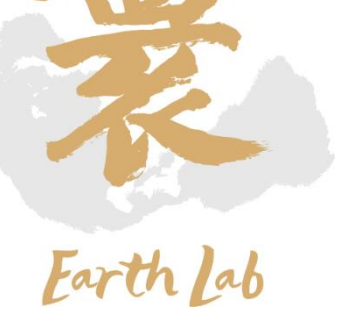

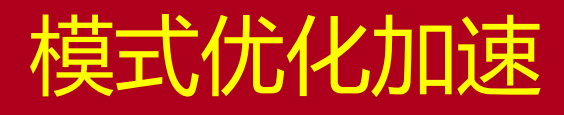

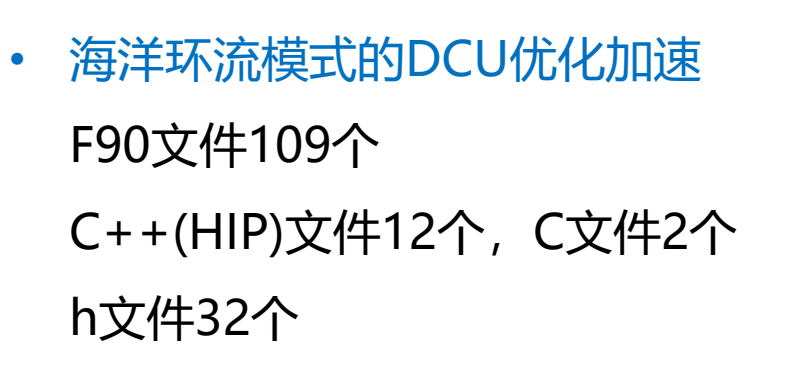

HIP的grid

block $(2,3,0)$  block $(3,3,0)$ 

 $block(2,3,1)$   $block(3,3,1)$ 

 $block \t\t block$  block(3,3,2)

HIP的block

 $Thread(1,0)$ 

 $Thread(1,1)$ 

Thread $(0,0)$ 

 $Thread(0,1)$ 

• 共约63 k行代码(增加10 k行);

LICOM的网格划分

**And A** 

km

网格点

-jmt-

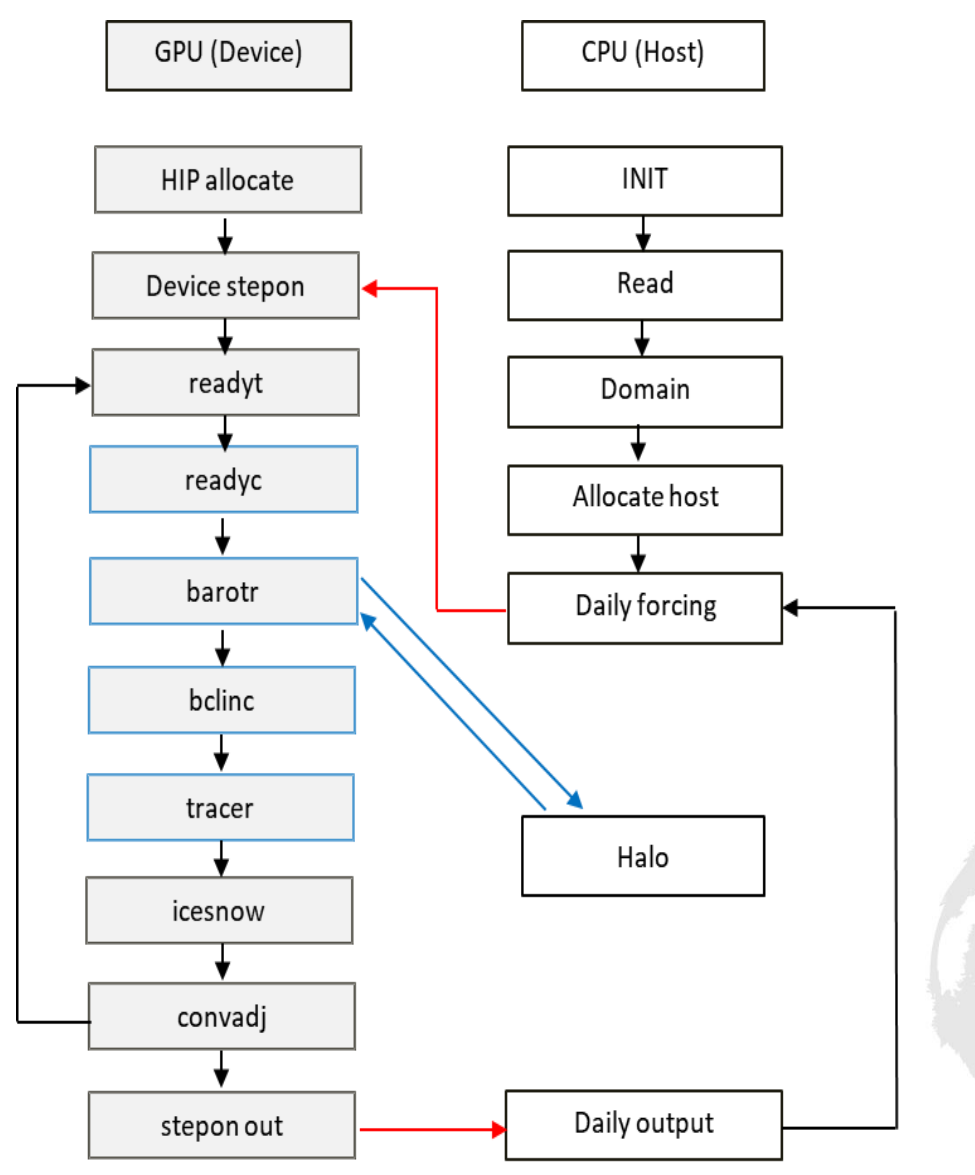

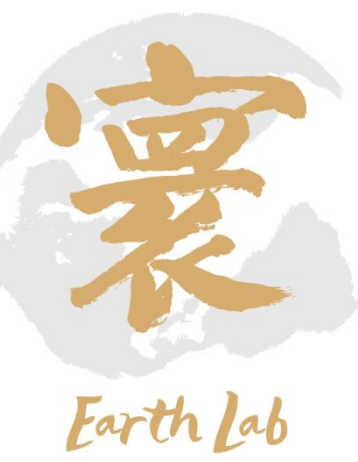

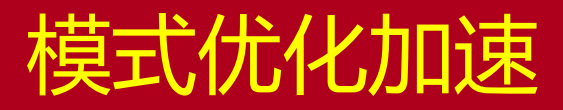

#### • CPU优化

- <mark>内存管理优化</mark>: 部分数组改为动态数组,解决高分 辨率时CPU/DCU内存不够的问题
- ·**数据读取优化**: 增加读取量减少读取次数, 并采用 并行读取。时间开销从200秒降到20秒以下。
- <mark>数据输出优化</mark>: 输出进行并行化优化, 同时引入输 出与计算重叠。时间开销从5分钟下降到1分钟。

#### DCU优化.

- <mark>程序结构优化</mark>: 在模式初始化阶段完成所有DCU内 存的申请与初始化, 最大化减少异构计算数据传输 开销 。
- 特定函数优化:
	- 为适配SIMT加速卡特性,优化复杂的逻辑判断
	- 改写判断流程,消除相邻格点的数据依赖
	- 以及其他结合SIMT加速卡特性的常规优化方案

```
global void kernel 1 (double *d_v) {
   int i = blockDim.x * blockIdx.x + threadIdx.x;
   int j = blockDim.y * blockIdx.y + threadIdx.y;int k = blockDim.z * blockIdx.z + threadIdx.z;if (k \lt KM \& k \ni \lt JMT \& k \ni \lt IMT) {
        d_v[k * JMT * IMT + j * IMT + i] = foo_1(i, j, k);\mathcal{F}return;
__global__ void kernel_2(double *d_u, double *d_v) {
   int i = blockDim.x * blockIdx.x + threadIdx.x;
   int j = blockDim.y * blockIdx.y + threadIdx.y;int k = blockDim.z * blockIdx.z + threadIdx.z;if (k >= 1 && k <= (KM-2) && j < JMT && i < IMT) {
        d_u[k * JMT * IMT + j * IMT + i] = foo_2(d_v[(k-1) * JMT *IMT + j * IMT + i], d_v[k * JMT * INT + j * INT + i], d_v[(k+1)* JMT * IMT + j * IMT + i]);
   return :
```
数据依赖初始版本

#### 数据依赖优化版本

```
__global__ void kernel(double *d_u, double *d_v) {
    int i = blockDim.x * blockIdx.x + threadIdx.x;
    int j = blockDim.y * blockIdx.y + threadIdx.y;int k = blockDim.z * blockIdx.z + threadIdx.z;if (k < KM & & j < JMT & & i < IMT) {
        d_v[k * JMT * IMT + j * IMT + i] = foo_1(i, j, k);\mathbf{F}if (k > = 1 & & k < = (KM - 2) & & j < JMT & & i < IMT) {
        double v_1 = f_0o_1(i, j, k-1);double v_2 = f_0o_1(i, j, k+1);d_u[k * JMT * IMT + j * IMT + i] = foo_2(v_1, d_v[k * JMT *IMT + j * IMT + i], v_2);}
    return;
```
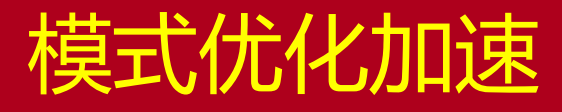

- 单节点,模块优化效果。
- 单位:时间,数值越小越好

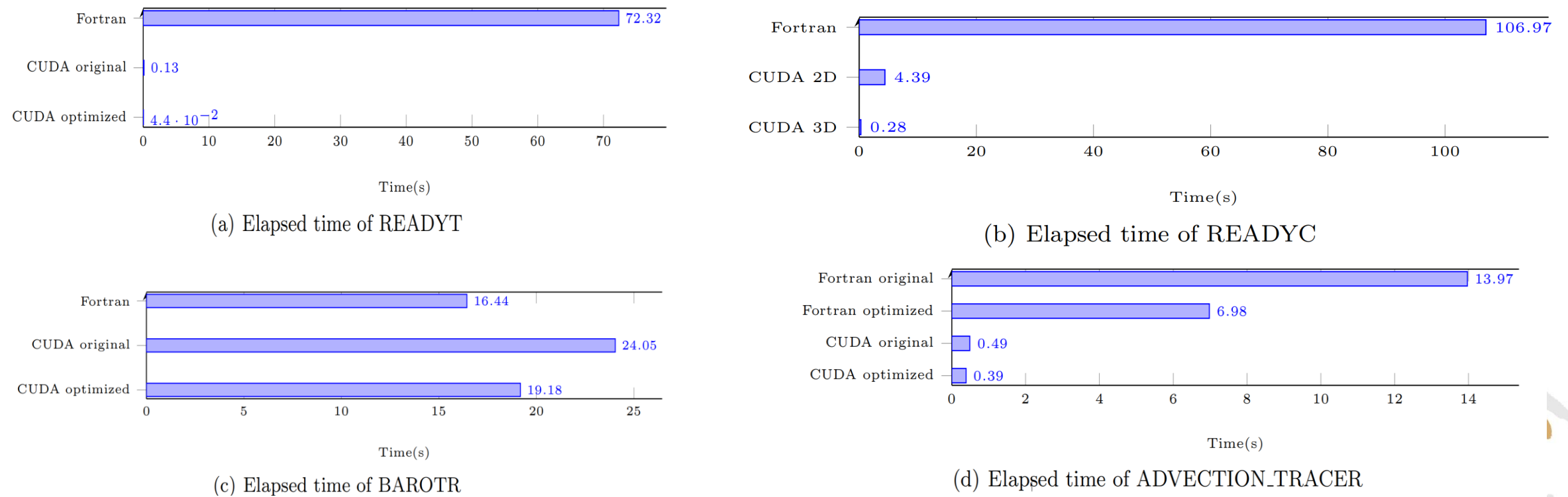

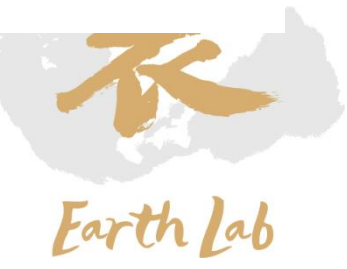

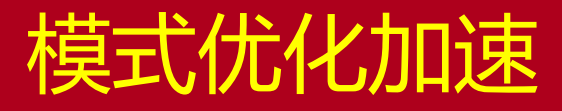

- 单节点测试
	- Roofline性能模型测试效果 (左)
	- 整体性能 (右)

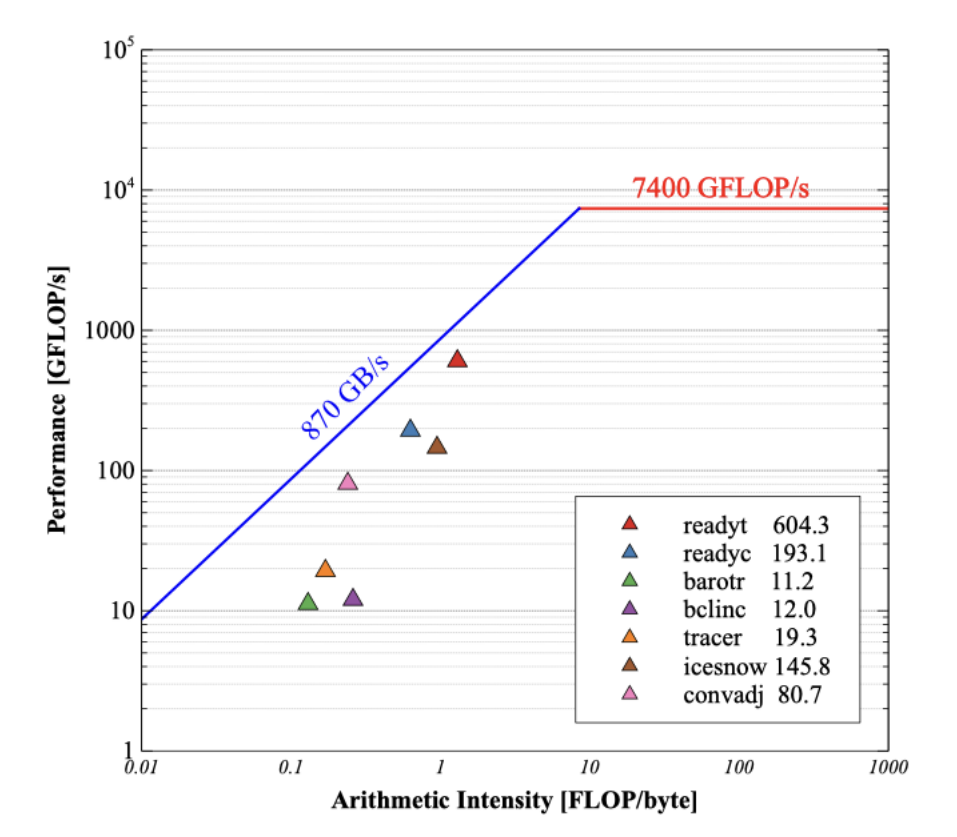

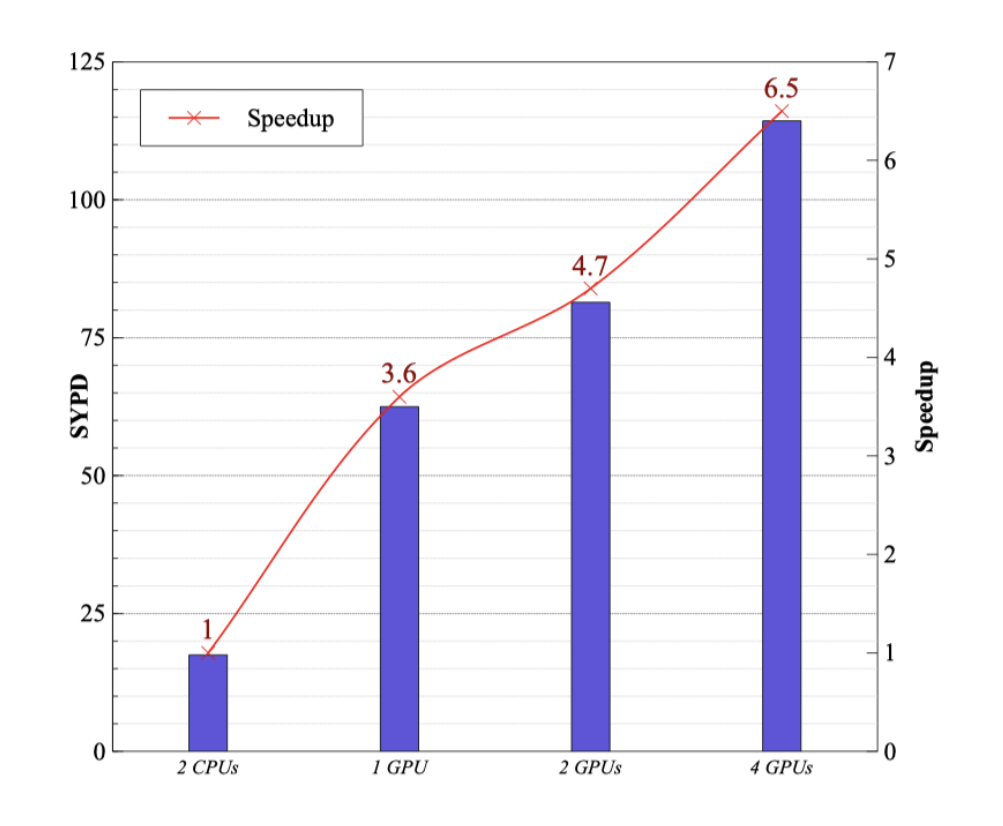

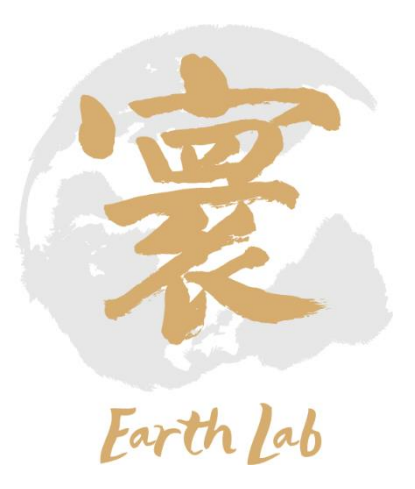

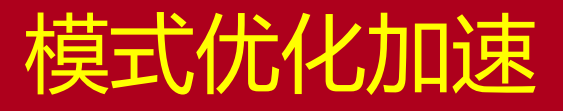

• 大规模测试

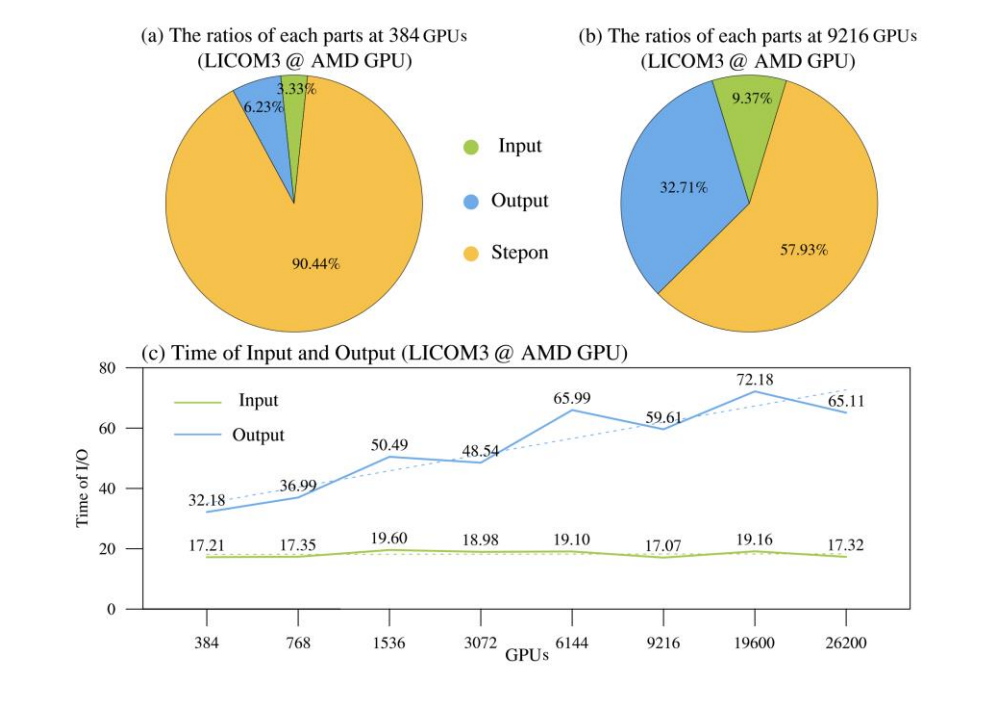

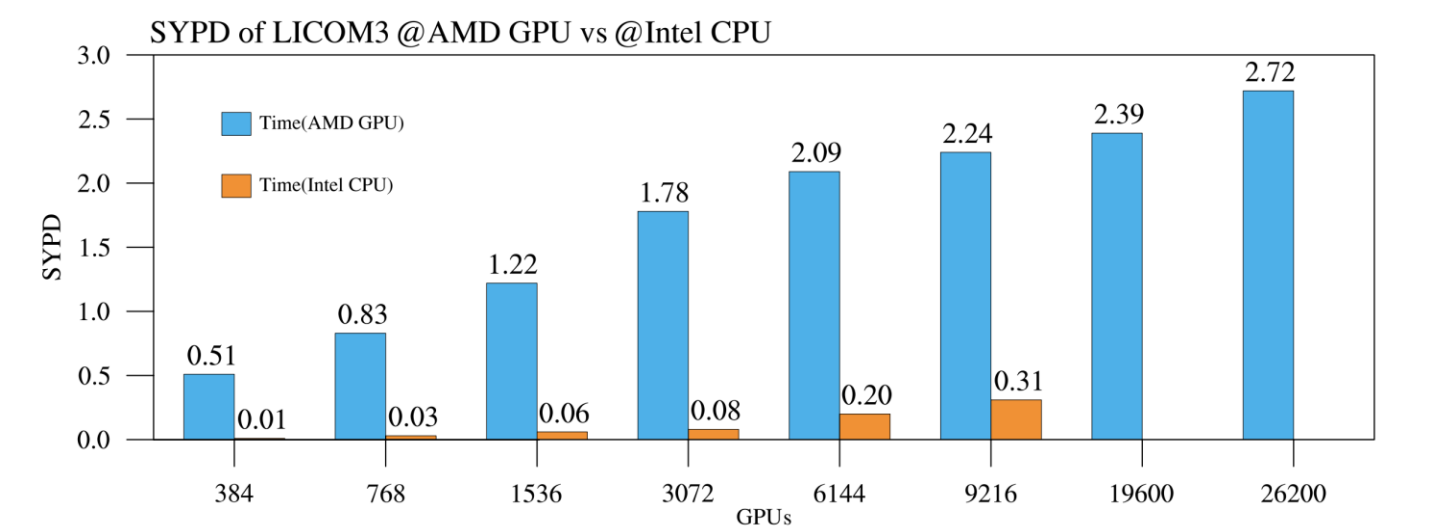

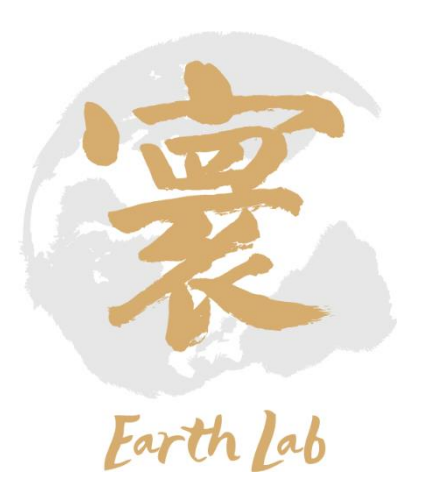

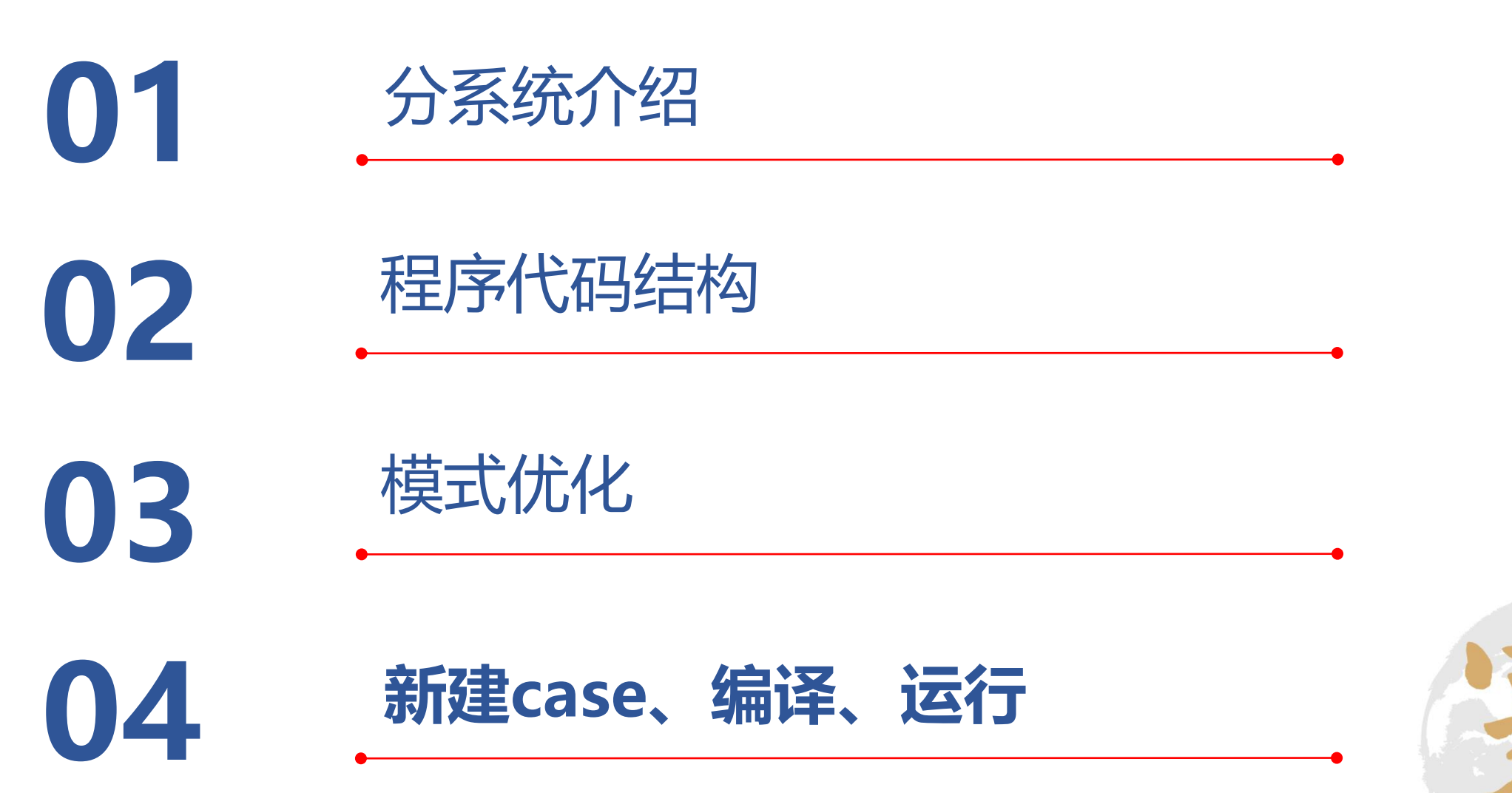

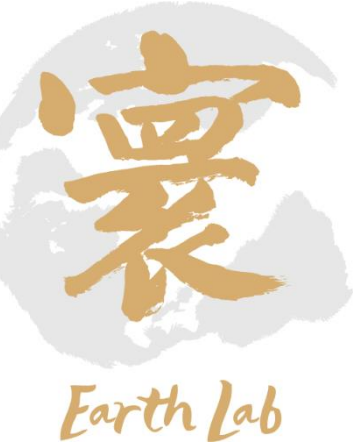

# 新建case、编译、运行 (一)

- DCU版本海洋环流模式为例(CPU版本海洋环流模式类似)
	- <mark>第一步</mark>: load相应必要的软件包、库、编译环境等
		- module load compiler/intel/2017.5.239
		- module load mpi/hpcx/2.7.4/intel-2017.5.239
		- module load mathlib/netcdf/intel/4.4.1
		- module load compiler/rocm/3.3
	- <mark>第二步</mark>: 在 src 目录下, 编辑 "def-undef.h" 文件 (见右 图),确定选用的功能,设置网格划分方案

**SYNCH** FRC ANN **fine CDFIN** FRC DAILY efine FRC CORE efine SOLAR efine ACOS efine BIHAR SMAG OUT lefine NETCDF **indef BOUNDARY** efine NODIAG ICE undef SHOW TIME  $undef$  DEBUG undef COUP ISO define D PRECISION undef SOLARCHLORO undef BCKMEX define TIDEMIX define SSSNORM undef LDD97 undef SMAG undef LOWRES define HIGHRES undef SUPHIGH undef DAILYACC undef DAILYBUGDET define BLCKX lefine BLCKY define NJMT lefine NIMT define NKM define MXBLCKS

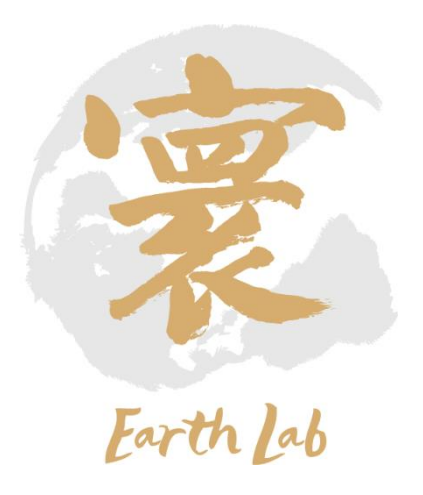

## 新建case、编译、运行 (二)

- DCU版本海洋环流模式为例
	- <mark>第三步</mark>: 在 src 目录下, 输入"make"命令, 编译程序 (见下图)

hydeng@login03 run-2220]\$ ./build.sh urrently Loaded Modulefiles: 1) compiler/rocm/3.3 2) compiler/intel/2017.5.239 3) mpi/hpcx/2.7.4/intel-2017.5.239 4) mathlib/netcdf/intel/4.4.1 mpif90 -m64 -mcmodel=medium -O2 -q -r8 -i4 -free -fp-model precise -convert big endian -assume byterecl -no-vec -ftz -traceback -O2 -q -r8 -i4 -free -fp-model precise -cc nvert big endian -assume byterecl -no-vec -ftz -traceback -I. -I/public/software/mathlib/libs-intel/netcdf/4.4.1/include -I/opt/hpc/software/mpi/hpcx/v2.7.4/intel-2017.5.239 /include -c shr kind mod.F90 -o shr kind mod.o mpif90 -m64 -mcmodel=medium -O2 -q -r8 -i4 -free -fp-model precise -convert big endian -assume byterecl -no-vec -ftz -traceback -O2 -q -r8 -i4 -free -fp-model precise -cc nvert big endian -assume byterecl -no-vec -ftz -traceback -I. -I/public/software/mathlib/libs-intel/netcdf/4.4.1/include -I/opt/hpc/software/mpi/hpcx/v2.7.4/intel-2017.5.239 /include -c shr log mod.F90 -o shr log mod.o mpif90 -m64 -mcmodel=medium -02 -q -r8 -i4 -free -fp-model precise -convert big endian -assume byterecl -no-vec -ftz -traceback -02 -q -r8 -i4 -free -fp-model precise -cc nvert big endian -assume byterecl -no-vec -ftz -traceback -I. -I/public/software/mathlib/libs-intel/netcdf/4.4.1/include -I/opt/hpc/software/mpi/hpcx/v2.7.4/intel-2017.5.239 /include -c shr mpi mod.F90 -o shr mpi mod.o mpif90 -m64 -mcmodel=medium -O2 -g -r8 -i4 -free -fp-model precise -convert big endian -assume byterecl -no-vec -ftz -traceback -O2 -g -r8 -i4 -free -fp-model precise -cc nvert big endian -assume byterecl -no-vec -ftz -traceback -I. -I/public/software/mathlib/libs-intel/netcdf/4.4.1/include -I/opt/hpc/software/mpi/hpcx/v2.7.4/intel-2017.5.239 /include -c shr const mod.F90 -o shr const mod.o mpif90 -m64 -mcmodel=medium -O2 -g<sup>-</sup>-r8 -i4 -free -fp-model precise -convert big\_endian -assume byterecl -no-vec -ftz -traceback -O2 -g -r8 -i4 -free -fp-model precise -c nvert big endian -assume byterecl -no-vec -ftz -traceback -I. -I/public/software/mathlib/libs-intel/netcdf/4.4.1/include -I/opt/hpc/software/mpi/hpcx/v2.7.4/intel-2017.5.239 /include -c shr sys mod.F90 -o shr sys mod.o mpif90 -m64 -mcmodel=medium -02 -g -r8 -i4 -free -fp-model precise -convert big endian -assume byterecl -no-vec -ftz -traceback -02 -g -r8 -i4 -free -fp-model precise -cc nvert big endian -assume byterecl -no-vec -ftz -traceback -I. -I/public/software/mathlib/libs-intel/netcdf/4.4.1/include -I/opt/hpc/software/mpi/hpcx/v2.7.4/intel-2017.5.239 /include -c precision mod.F90 -o precision mod.o mpif90 -m64 -mcmodel=medium -02 -g -r8 -i4 -free -fp-model precise -convert big\_endian -assume byterecl -no-vec -ftz -traceback -02 -g -r8 -i4 -free -fp-model precise -cc nvert big endian -assume byterecl -no-vec -ftz -traceback -I. -I/public/software/mathlib/libs-intel/netcdf/4.4.1/include -I/opt/hpc/software/mpi/hpcx/v2.7.4/intel-2017.5.239 /include -c param mod.F90 -o param mod.o mpif90 -m64 -mcmodel=medium -O2 -g -r8 -i4 -free -fp-model precise -convert big endian -assume byterecl -no-vec -ftz -traceback -O2 -g -r8 -i4 -free -fp-model precise -cc nvert big endian -assume byterecl -no-vec -ftz -traceback -I. -I/public/software/mathlib/libs-intel/netcdf/4.4.1/include -I/opt/hpc/software/mpi/hpcx/v2.7.4/intel-2017.5.239 /include -c msg mod.F90 -o msg mod.o mpif90 -m64 -mcmodel=medium -O2 -g -r8 -i4 -free -fp-model precise -convert big endian -assume byterecl -no-vec -ftz -traceback -O2 -g -r8 -i4 -free -fp-model precise -c nvert big endian -assume byterecl -no-vec -ftz -traceback -I. -I/public/software/mathlib/libs-intel/netcdf/4.4.1/include -I/opt/hpc/software/mpi/hpcx/v2.7.4/intel-2017.5.239 include -c LICOM Error mod.F90 -o LICOM Error mod.o mpif90 -m64 -mcmodel=medium -O2 -g -r8 -i4 -free -fp-model precise -convert big endian -assume byterecl -no-vec -ftz -traceback -O2 -g -r8 -i4 -free -fp-model precise -co nvert big endian -assume byterecl -no-vec -ftz -traceback -I. -I/public/software/mathlib/libs-intel/netcdf/4.4.1/include -I/opt/hpc/software/mpi/hpcx/v2.7.4/intel-2017.5.239 /include -c POP BlocksMod.F90 -o POP BlocksMod.o mpif90 -m64 -mcmodel=medium -O2 -g -r8 -i4 -free -fp-model precise -convert big endian -assume byterecl -no-vec -ftz -traceback -O2 -g -r8 -i4 -free -fp-model precise -cc nvert big endian -assume byterecl -no-vec -ftz -traceback -I. -I/public/software/mathlib/libs-intel/netcdf/4.4.1/include -I/opt/hpc/software/mpi/hpcx/v2.7.4/intel-2017.5.239 /include -c POP CommMod.F90 -o POP CommMod.o mpif90 -m64 -mcmodel=medium -O2 -g -r8 -i4 -free -fp-model precise -convert big endian -assume byterecl -no-vec -ftz -traceback -O2 -g -r8 -i4 -free -fp-model precise -cc nvert big endian -assume byterecl -no-vec -ftz -traceback -I. -I/public/software/mathlib/libs-intel/netcdf/4.4.1/include -I/opt/hpc/software/mpi/hpcx/v2.7.4/intel-2017.5.239 /include -c POP SpaceCurveMod.F90 -o POP SpaceCurveMod.o ppif90 -m64 -mcmodel=medium -O2 -g -r8 -i4 -free -fp-model precise -convert big\_endian -assume byterecl -no-vec -ftz -traceback -O2 -g -r8 -i4 -free -fp-model precise -co ivert big endian -assume byterecl -no-vec -ftz -traceback -I. -I/public/software/mathlib/libs-intel/netcdf/4.4.1/include -I/opt/hpc/software/mpi/hpcx/v2.7.4/intel-2017.5.239

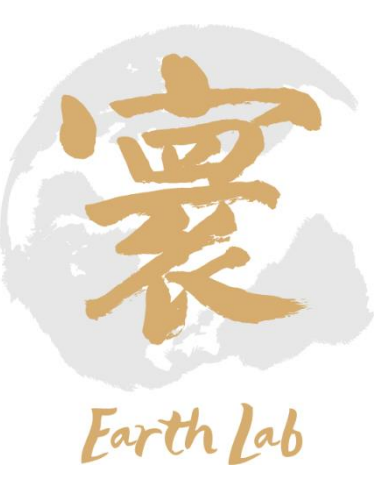

# 新建case、编译、运行 (三)

• DCU版本海洋环流模式为例

• <mark>第四步</mark>:准备输入数据,拷贝/链接到 run 目录下

DATAPATH=/public/home/hydeng/LICOM/data/10km In -sf \${DATAPATH}/mecator-salt-20160501-3600X2302X55 n2s.nc salt initial  $\ln$  -sf \${DATAPATH}/mecator-temp-20160501-3600X2302X55\_n2s.nc temp\_initial In -sf \${DATAPATH}/chl clim monthly tripole 3600X2302X55 omip db 20170529.nc MODEL CHLFRC In -sf \${DATAPATH}/ice.2016 daily.nc ice.2016 daily.nc In  $-sf$  \${DATAPATH}/q 10.2016 daily.nc q 10.2016 daily.nc In -sf \${DATAPATH}/rain.2016 daily.nc rain.2016 daily.nc In -sf \${DATAPATH}/rlds.2016 daily.nc rlds.2016 daily.nc In -sf \${DATAPATH}/rsds.2016 daily.nc rsds.2016 daily.nc In  $-sf$  \${DATAPATH}/runoff all.2016 daily.nc runoff all.2016 daily.nc  $\ln$  -sf \${DATAPATH}/slp.2016 daily.nc slp.2016 daily.nc  $\ln$  -sf \${DATAPATH}/snow.2016 daily.nc snow.2016 daily.nc In -sf \${DATAPATH}/sss month phc3 tripole 3600X2302X55 omip db 20170529.nc sss phc3 monthly.nc In  $-sf$  \${DATAPATH}/t 10.2016 daily.nc t 10.2016 daily.nc In -sf \${DATAPATH}/tidal energy licom tripole 3600X2302X55 omip db 20170529.nc tidal energy.nc In -sf \${DATAPATH}/u 10.2016 daily.nc u 10.2016 daily.nc  $\ln$  -sf \${DATAPATH}/v<sup>-10.2016</sub> daily.nc v<sup>-10.2016</sup> daily.nc</sup> ln -sf \${DATAPATH}/depth.da depth.da ln -sf \${DATAPATH}/grid.da grid.da In -sf \${DATAPATH}/kmt.da kmt.da In -sf \${DATAPATH}/dncoef.h1 dncoef.h1 1n -sf \${DATAPATH}/fort.22.0002-0  $-05$  fort. 22.0002 $-01-05$ cp \${DATAPATH}/rpointer.ocn rpointer.ocn cp \${DATAPATH}/ocn.parm ocn.parm

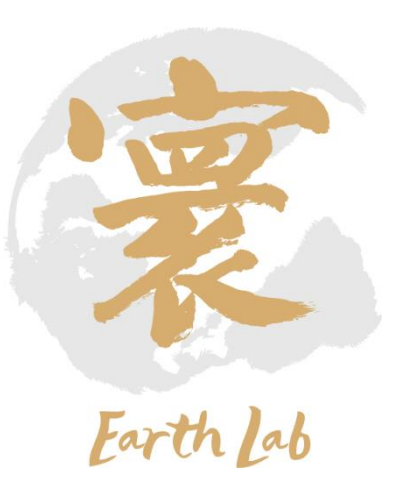

## 新建case、编译、运行(四)

- DCU版本海洋环流模式为例
	- <mark>第五步</mark>: 在 run 目录下, 编辑 "ocn.parm" 文件设置模式参数

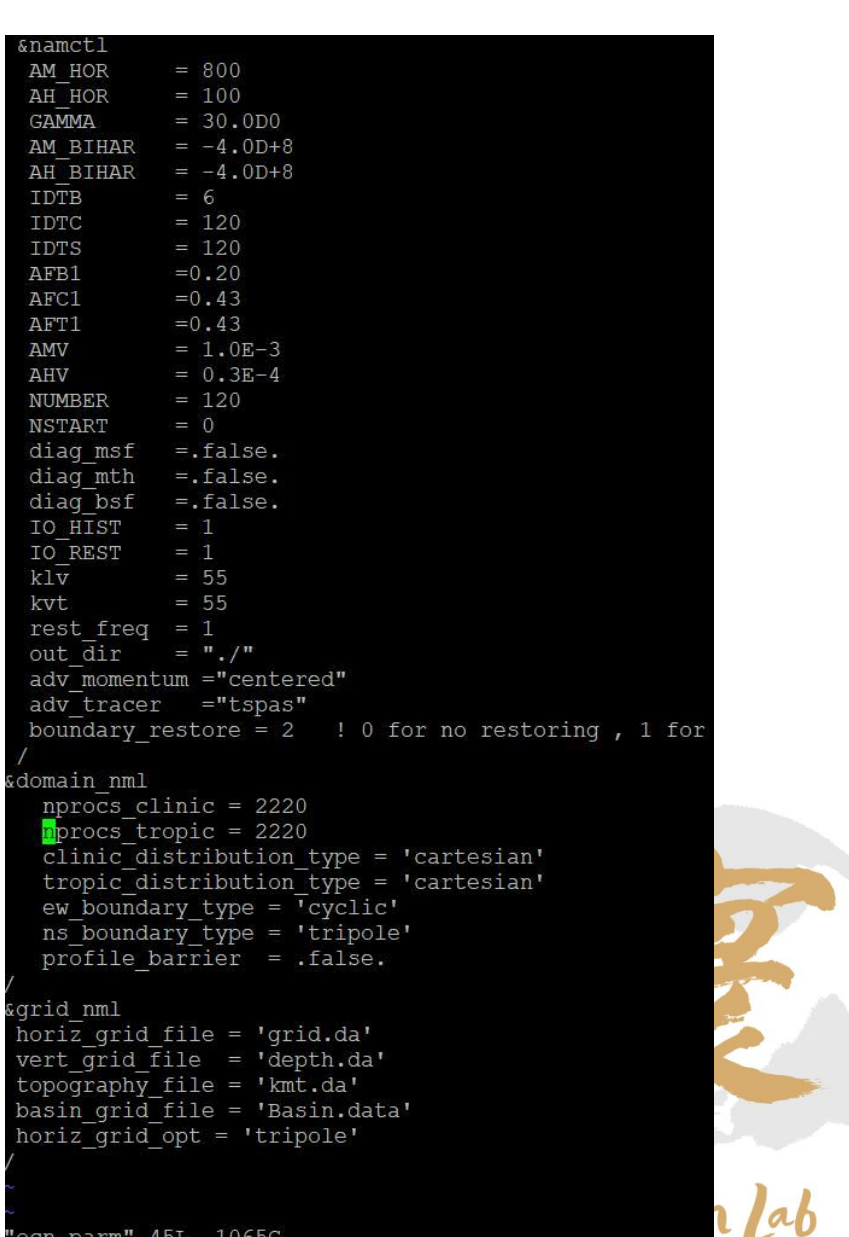

## 新建case、编译、运行(五)

- DCU版本海洋环流模式为例
	- <mark>第六步</mark>: 在 run 目录下,编辑作业脚本
		- 左: run.slurm-DCU (作业脚本)
		- 右: single\_process.sh (DCU版本独有, 模拟器绑卡脚本)

odule purge odule load compiler/rocm/3.3 module load compiler/intel/2017.5.239 module load mpi/hpcx/2.7.4/intel-2017.5.239 odule load mathlib/netcdf/intel/4.4.1

ich mpirun stfile=./\$SLURM JOB ID :ontrol show hostnames \$SLURM\_JOB\_NODELIST > \${hostfile} m node=\$(cat \$hostfile|sort|uniq |wc -1)

 $um$  DCU= $\frac{1}{2}$  ((\$num node\*2)) pdename=\$(cat \$hostfile |sed -n "1p")<br>ist\_url=`echo \$nodename | awk '{print \$1}'`

`pwd`/hostfile-dl -f at \$hostfile|sort|uniq >`pwd`/tmp

echo \${i} slots=2 >> 'pwd'/hostfile-dl

irun -np \$num\_DCU --allow-run-as-root --hostfile `<mark>pwd`/hostfile-dl</mark> --bind-to none d`/single\_process.sh \$dist\_url

#### export GLOO SOCKET IFNAME=ib0

n<mark>odule load compiler/rocm/3.3</mark> module load compiler/intel/2017.5.239 module load mpi/hpcx/2.7.4/intel-2017.5.239 module load mathlib/netcdf/intel/4.4.1

lrank=\$OMPI COMM WORLD LOCAL RANK COMM rank=\$OMPI COMM WORLD RANK comm size=\$OMPI COMM WORLD SIZE

#modify by yourself<br>APP="./licom3.exe"

case \${lrank} in  $[0]$ export HIP VISIBLE DEVICES=0  $numact1 --QpunodebInd=4 --membind=0$  \${APP}  $\ddot{r}$  $1)$ export HIP VISIBLE DEVICES=1 numactl --cpunodebind=5 --membind=1 \${APP}  $\ddot{z}$ sac

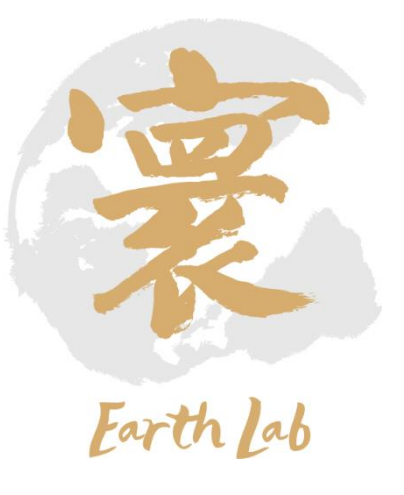

## 新建case、编译、运行(六)

- DCU版本海洋环流模式为例
	- <mark>第七步</mark>: 运行作业脚本, 输入命令 "sbatch run.slurm-DCU "
- 模式运行后,一些输出展示见各图

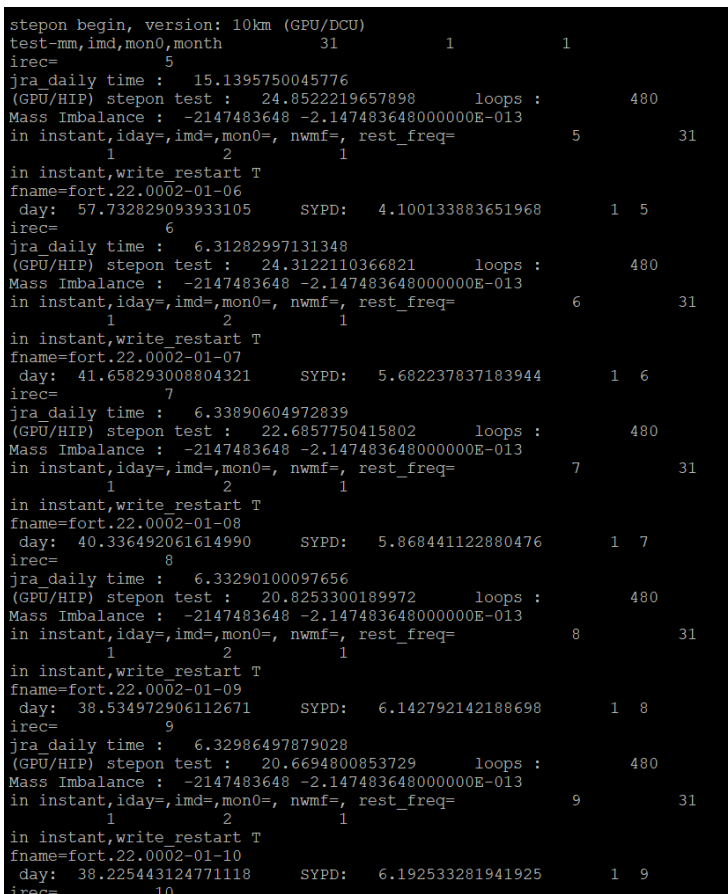

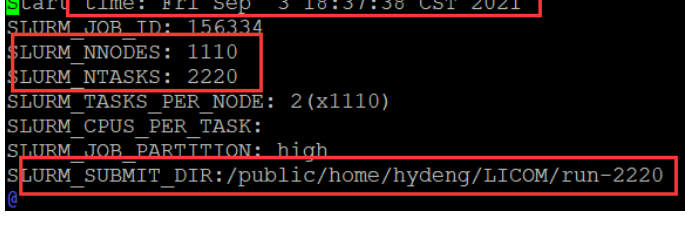

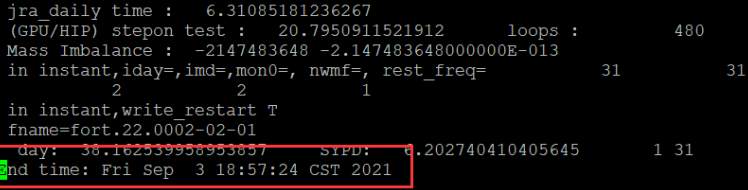

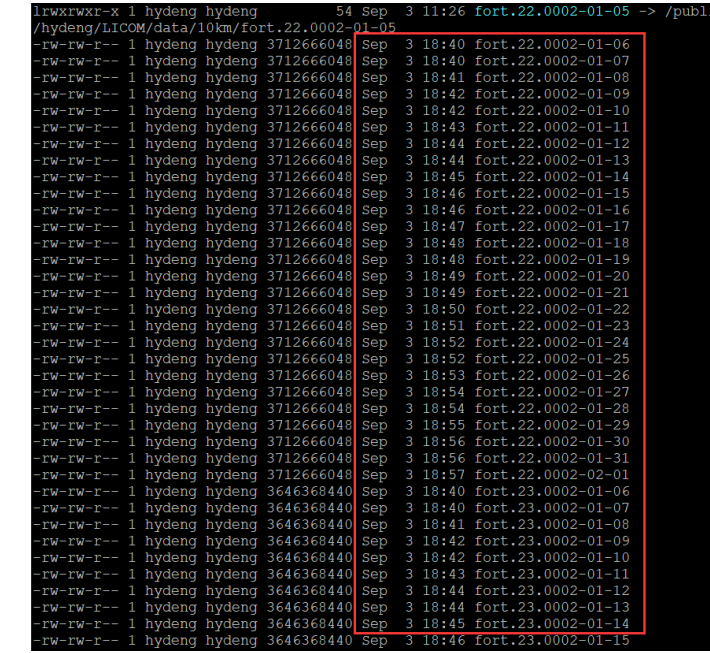

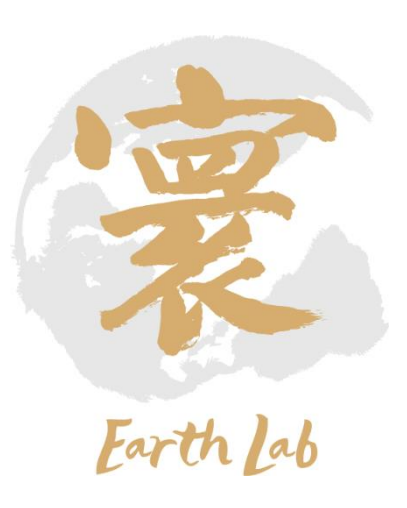

# 新建case、编译、运行(七)

- CPU版本海洋环流模式
	- 第一步: load相应必要的软件包、库、编译环境等
		- module load compiler/intel/2017.5.239
		- module load mpi/hpcx/2.7.4/intel-2017.5.239
		- module load mathlib/netcdf/intel/4.4.1
		- module load compiler/rocm/3.3
	- 第二步: 在 src 目录下, 编辑 "def-undef.h" 文件, 确定选用的功能, 设置网格划分方案
	- 第三步: 在 src 目录下, 输入"make"命令, 编译程序
	- 第四步: 准备输入数据, 拷贝/链接到 run 目录下
	- 第五步: 在 run 目录下, 编辑 "ocn.parm"文件设置模式参数
	- 第六步: 在 run 目录下, 编辑作业脚本
		- <mark>run.slurm</mark> (作业脚本)
		- <mark>--single\_process.sh--(DCU版本独有,-模拟器绑卡脚本)</mark>
	- 第七步: 运行作业脚本,输入命令 "sbatch <mark>run.slurm</mark> "

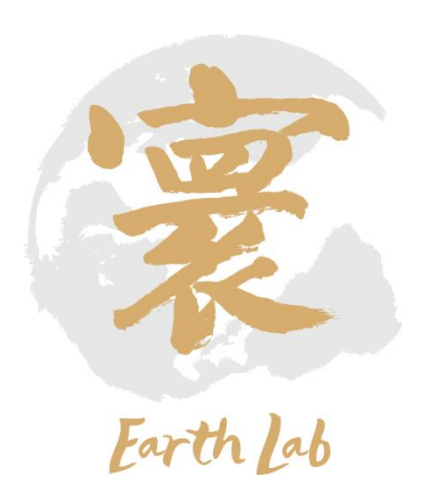

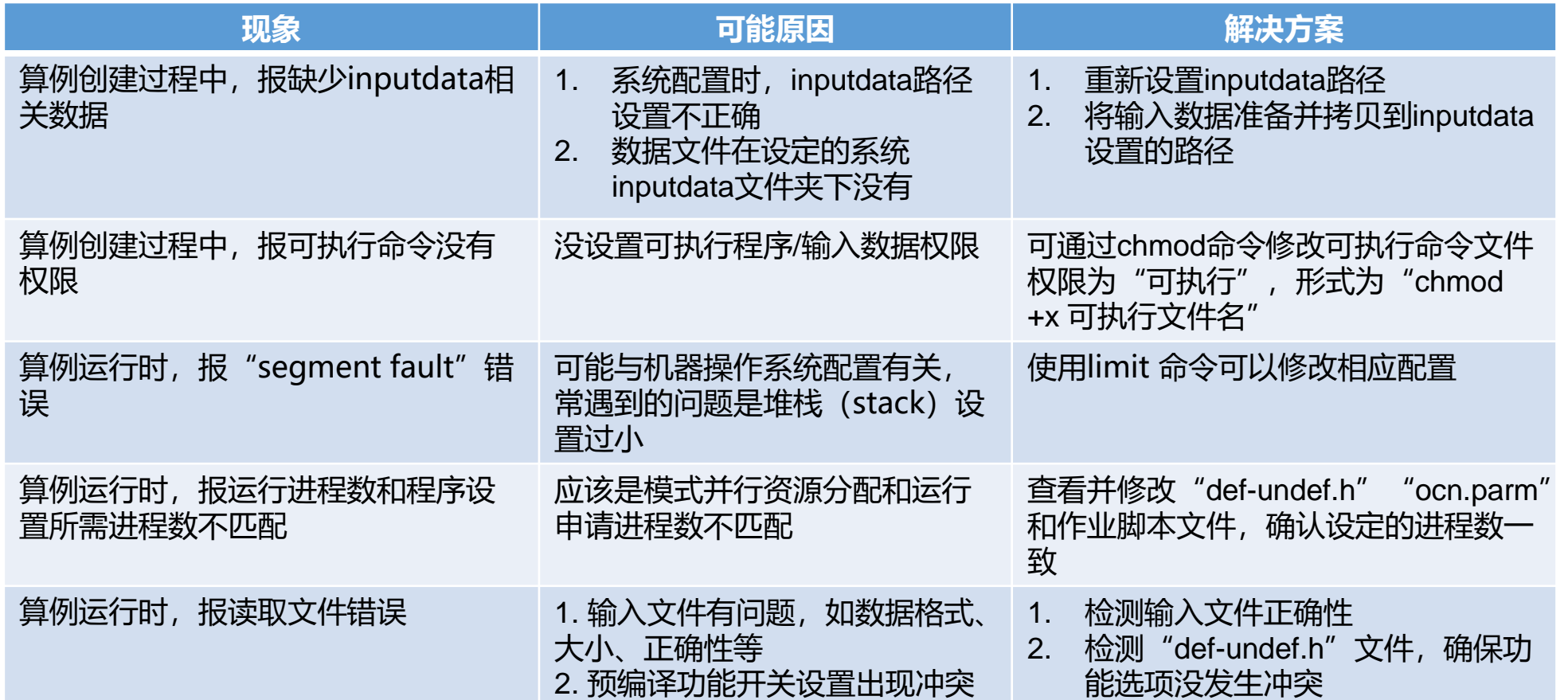

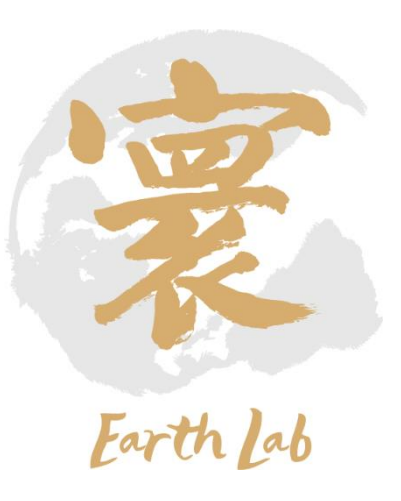

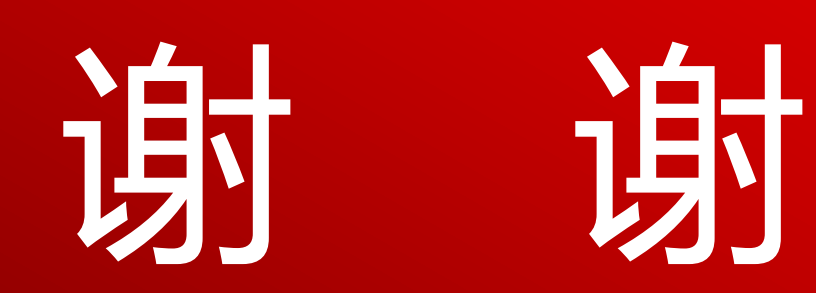

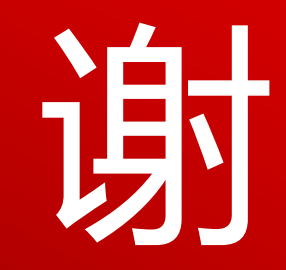